## **Change Quick Snapshot Properties**

**DID YOU KNOW . . .** *you can easily change your initial settings when using the Quick Snapshot feature?*

## **What Changing Quick Snapshot Properties Gives You**

- Select from a variety of external or internal formats
- Set a prefix to be used as file or folder name
- Save georeference files (\*.kml, \*.prj, and world files) with external formats
- Create a subfolder to save the set of snapshot and georeference files generated
- Launch Google Earth automatically if a KML file is generated

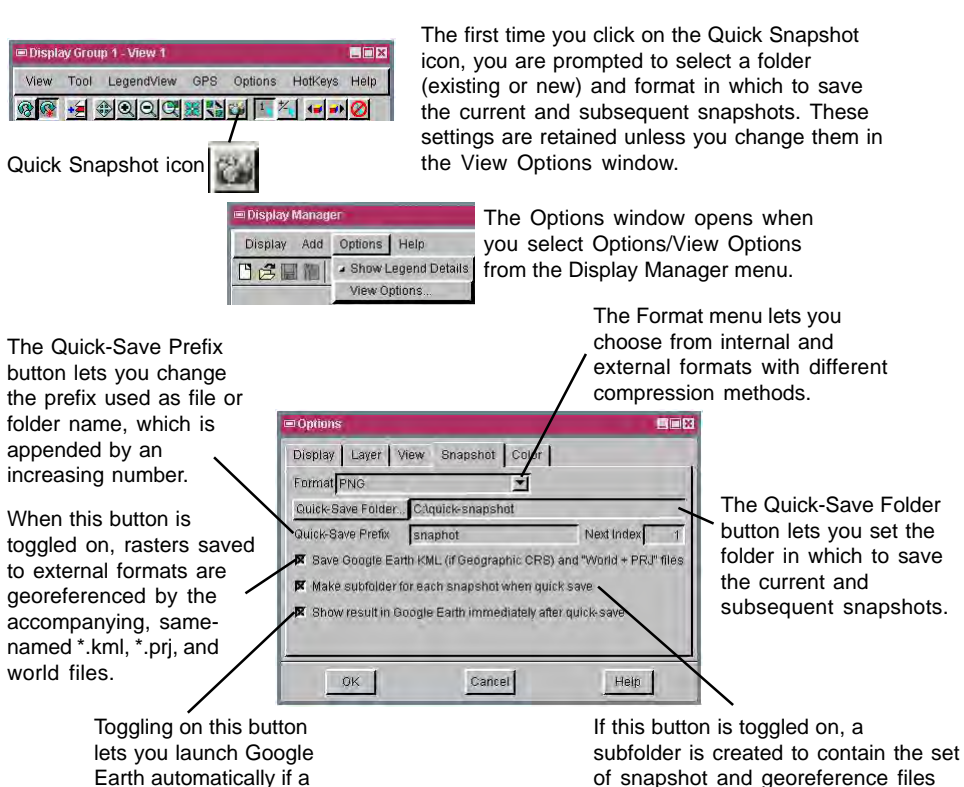

**How to Change Quick Snapshot Properties**

- Select Options/View Options from the Display Manager menu.
- Click on the Snapshot tab in the Options window that opens.
- Change the settings as desired.

KML file is generated.

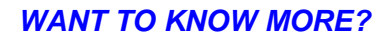

**Quick Snapshot of View Contents** See the Technical Guide entitled:

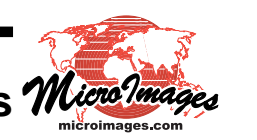

generated by Quick Snapshot.